## **Boletim Técnico**

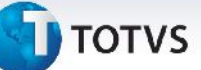

## **Aprovação de Documento de Frete**

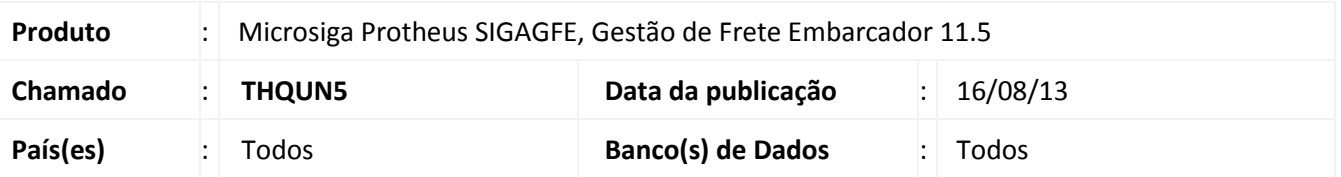

Melhoria na qual foi ajustada a rotina de **Auditoria/Aprovação de Documento de Frete (GFEA066),** para considerar o parâmetro de aprovação automática de valores digitados a menor.

Para viabilizar essa melhoria, é necessário aplicar o pacote de atualizações (*Patch*) deste chamado.

## **Procedimentos para Utilização**

- 1. Dentro do **Gestão de Frete Embarcador (SIGAGFE)** acesse **Cadastros > Parâmetros> Parâmetros do Módulo**;
- 2. Na aba **Auditoria de Frete,** alterar os campos:
	- Conferir Menor: Aprovar.
	- Diferença máxima de valor: 1
	- Diferença máxima de percentual: 1
- 3. Acesse **Movimentação > Expedição/Recebimen> Documentos de Carga**;
- 4. Inclua um **Documento,** e vincule o mesmo a um **Romaneio**;
- 5. Acesse **Movimentação > Doc Frete/ Faturas >Documentos de Frete**;
- 6. Inclua um documento de frete com o valor menor que o calculado para o romaneio;
- 7. Verificar se não é bloqueado.

## **Informações Técnicas**

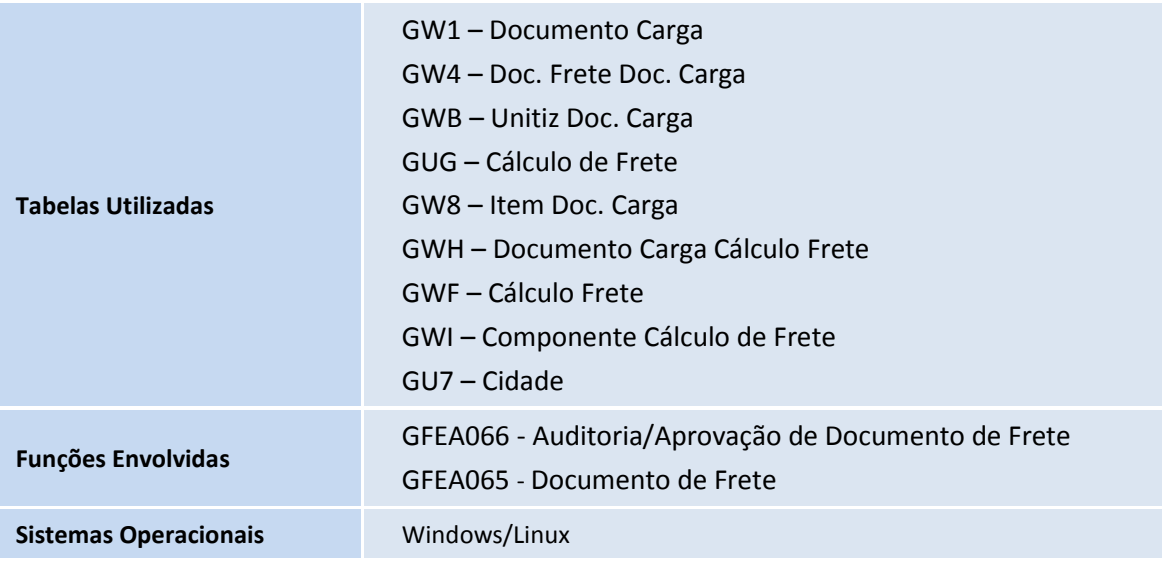

 $\odot$